## **EXTINÇÃO DE UORGS FORMAIS**

A extinção de UORGs formais **é iniciada no sistema SIORG**.

O EORG recebe a informação e envia para o SIAPE/SIAPECAD. Caso a UORG não tenha pendências impeditivas para a extinção no SIAPE/SIAPECAD, a unidade será extinta automaticamente.

Caso exista alguma pendência na UORG no SIAPE/SIAPECAD, como servidor lotado na UORG, autoridade ativa, Função na UORG, aposentado com vinculo na UORG, entre outras, a unidade ficará na situação "Pendente de extinção" no EORG e não efetivará a extinção no EORG e também no SIAPE/SIAPECAD.

Para a efetivação da extinção da extinção, o gestor deve acessar os o SIAPE/SIAPECAD e sanar as pendências existentes.

Para visualizar as UORGs "Desativadas/Extintas ou "Pendentes de extinção" no EORG, o gestor deve:

- 1. Acessar o Menu, no item "UORG";
- 2. Clicar em "Pesquisar UORG";

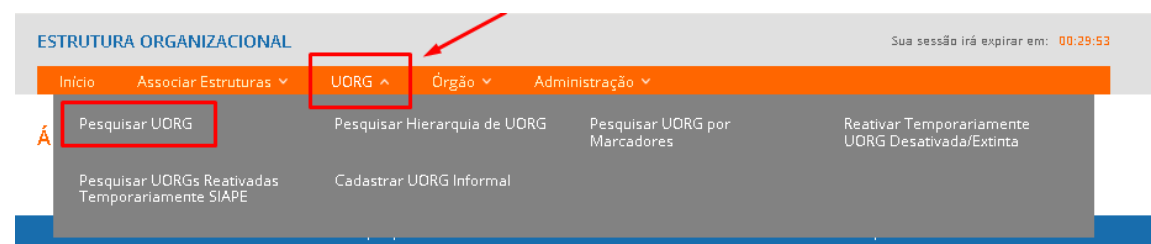

- 3. O gestor será direcionado para a tela da funcionalidade "Pesquisar UORG;
- 4. Selecionar a opção desejada no campo "Situação": "Desativada/Extinta ou "Pendente de extinção;
- 5. Acionar o botão "Pesquisar";

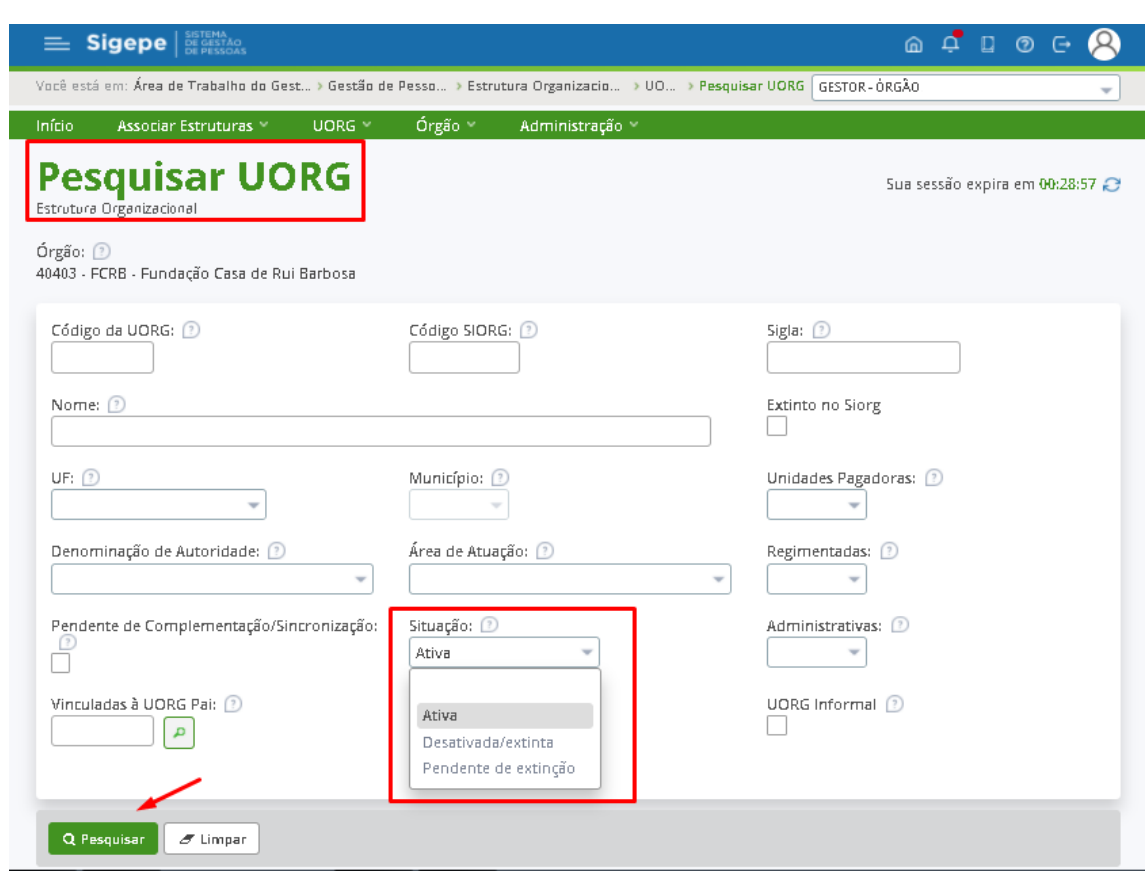

- 6. Será exibida a lista das UORGs de acordo com a situação selecionada.
- 7. Se a pesquisa foi realizada selecionando a situação "Desativada/ Extinta", o gestor terá como resultado da

## pesquisa UORGS que estão na situação "Desativada/ Extinta";

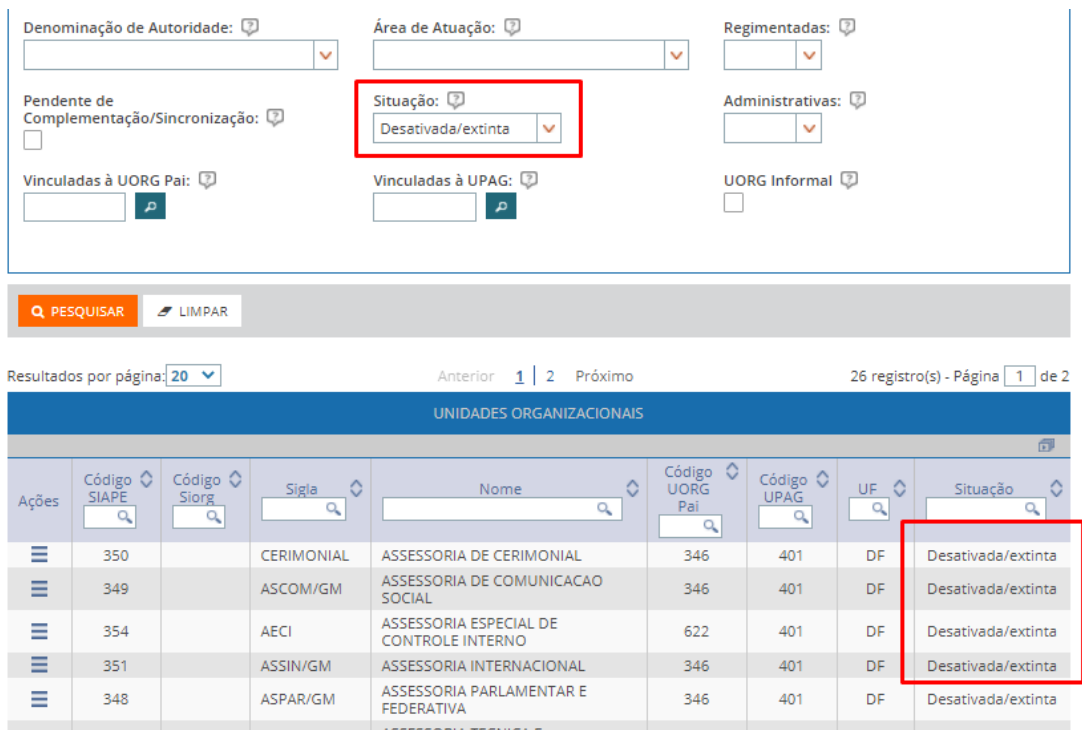

8. Se marcada a opção "Pendente de Extinção", o gestor terá como resultado da pesquisa UORGS que estão na situação "Pendente de extinção";

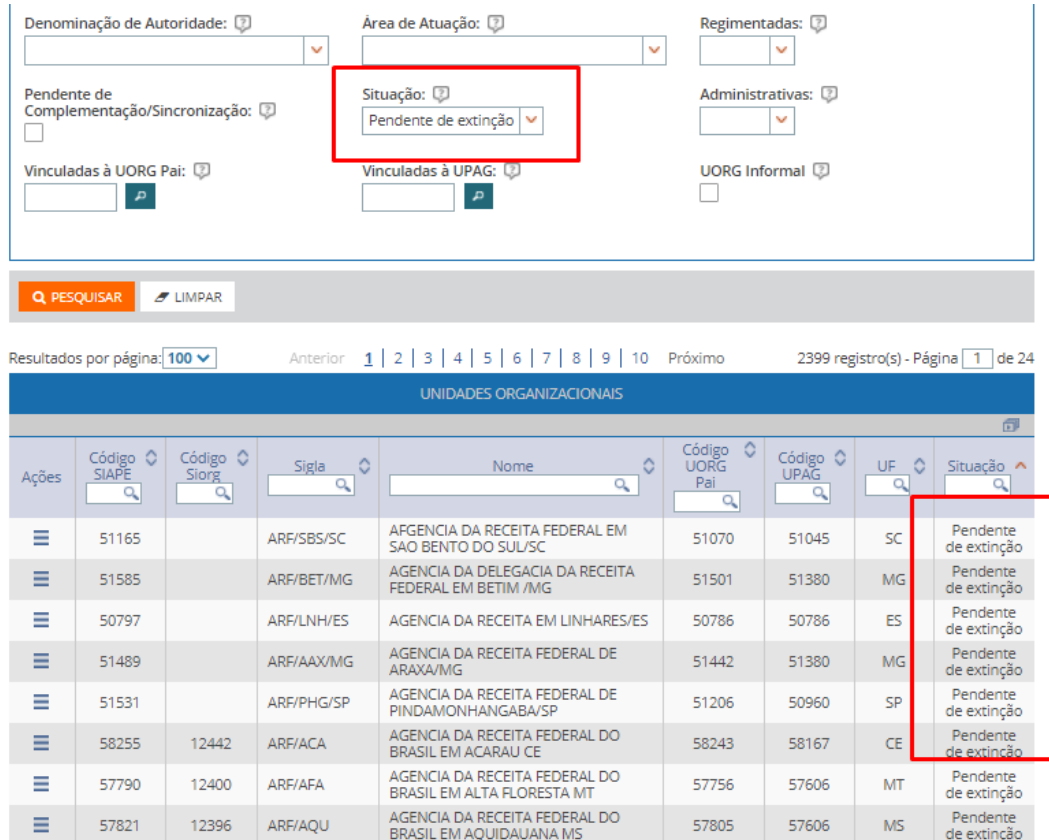

9. O gestor seleciona a UORG desejada e clica no menu de ações na opção "Alterar" ou "Detalhar";

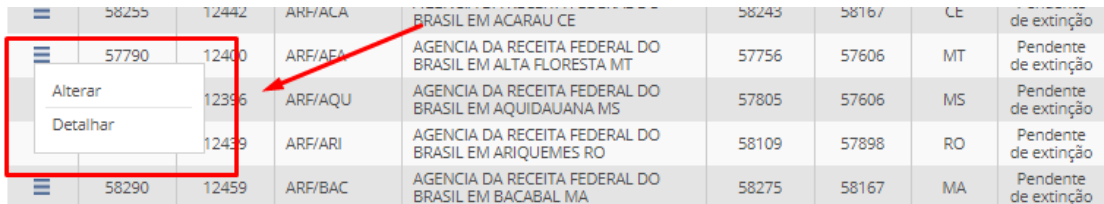

10.O gestor será direcionado para a tela selecionada (Alterar ou Detalhar) e visualizará a aba "Pendências de Extinção";

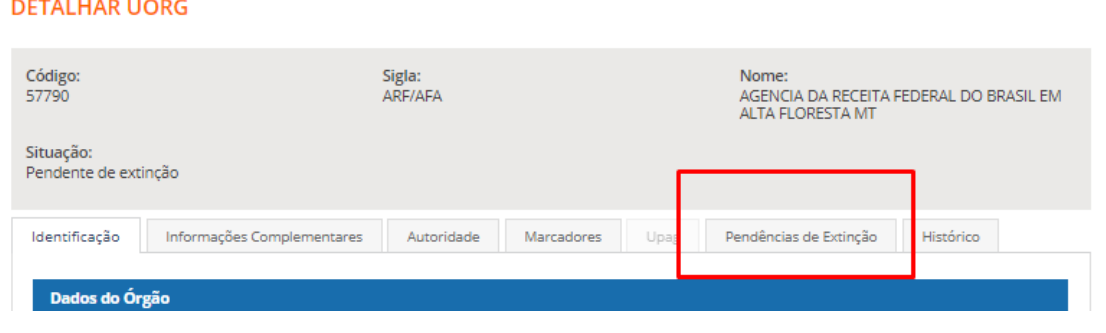

## **ALTERAÇÃO DE UORG**

58255 - ARF/ACA - AGENCIA DA RECEITA FEDERAL DO BRASIL EM ACARAU CE - Pendente de extincão

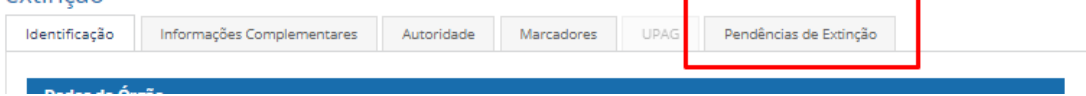

11.Ao selecionar a aba "Pendências de Extinção" o gestor visualizará a lista das pendências existentes no SIAPE/SIAPECAD. As pendências precisam serem sanadas para que a extinção da UORG seja efetivada;

OBS: À medida que as pendências forem sendo sanadas no SIAPE/SIAPECAD o gestor pode clicar no botão "Atualizar" no EORG e verificar as pendências ainda existentes.

## **DETALHAR UORG**

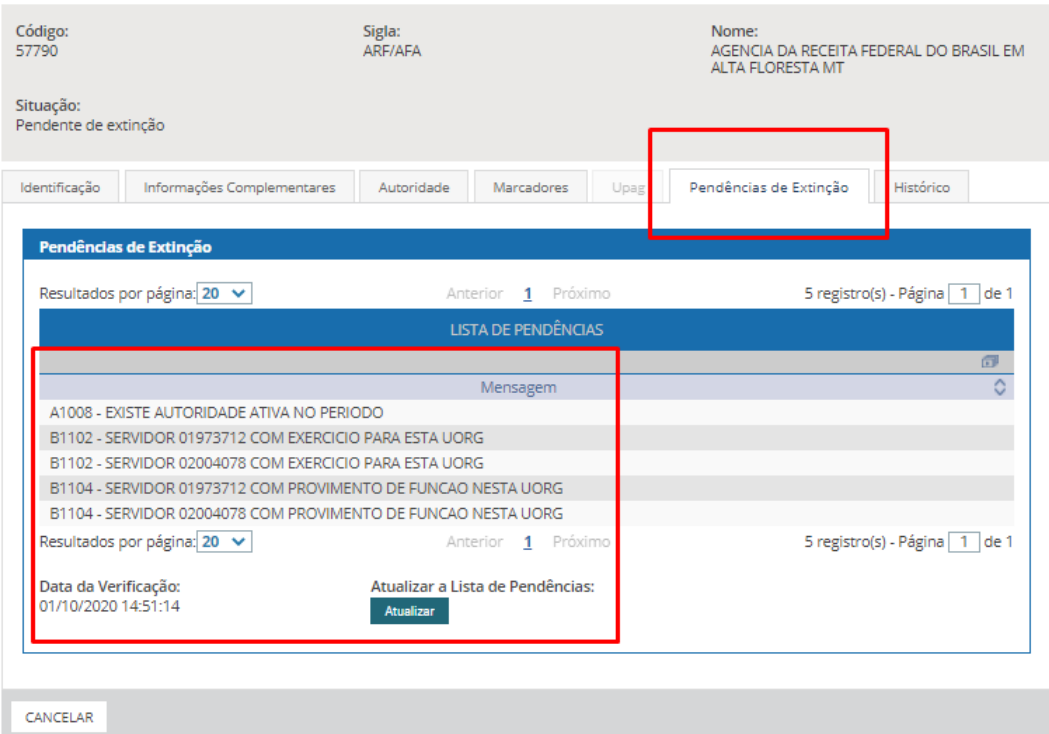

12.Após sanar todas as pendências no SIAPE/SIAPECAD a extinção da UORG será efetivada.